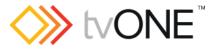

# CORIOmaster2 (CM2-547-MK2) Firmware V600 00 Released By

Released By: Neil Baptiste, 21st Sep 23

#### IMPORTANT

✤ This is the first release of FW supporting our new CPU card.

This software is for:

- Hardware: CORIOmaster2 NEW CPU card (CM2-547MK2).
- Control Software: CORIOgrapher v4.0.3.2 or higher
- CORIOdiscover v1.9.3.1 or higher

For help with connecting, setting up, and using CORIOgrapher, see CORIOgrapher Help, or the Quick Start Guide that came in the box.

### Downloads

Download the latest firmware here: <u>https://tvone.com/tech-support/firmware</u>

Download the latest control software here:

- o CORIOgrapher: <u>https://tvone.com/tech-support/software</u>
- o CORIOdiscover: https://tvone.com/tech-support/software

### Previous releases

• None

Contact us

www.tvone.com

tvONE NCSA North, Central and South America

Sales: sales@tvone.com Support: tech.usa@tvone.com tvONE EMEA Europe, Middle East, Africa and Asia Pacific

Sales: sales.europe@tvone.com Support: tech.europe@tvone.com

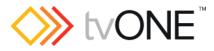

## CORIOmaster2 (CM2-547-MK2) Firmware V600 00 Released By

Released By: Neil Baptiste, 21st Sep 23

## [New Features]

- Added support for the NEW CPU card.
- Added support for NEW LED Tools features using CORIOgrapher v4.0.
  - What is "LED Tools"? LED Tools makes it a lot easier to set up LED walls etc within CORIOgrapher v4.0.
    - Please refer to the user manual for the full feature and functions details.\*\*
  - Added support for NEW Source Linking feature using CORIOgrapher v4.0.
    - What is Source-linking?
      Source-linking is when multiple synchronized video sources are stitched together to make one source that can be used like any other source on the canvas, for example create an 8K source from 4 x 4K sources.
      Please refer to the user manual for the full feature details and set up.\*\*

### Fixed

NONE

### Known Issues

- When undoing a deleted Window, the unit places it in the wrong location.
  - Workaround: Just move any Window or Display on the canvas and it will fix itself.
- If a keyframe is NULL then the FW stops sending the rest of the keyframes, caused by a module being removed from system that was originally configured and used in presets.
  - What you see in this situation; the dedicated windows are removed from the canvas and recalling the presets shows the remaining flexible windows to be static on the canvas. But the windows move on the physical displays.
    - To stop this happening keep your module config correct as when the config / presets were done. Or redo your config to now show the correct (missing card) module config you need.
- Canvas1 audio can be heard on other canvases (If no Audio card is fitted).
  - Workaround is selecting and de-selecting the audio or muting the audio for canvas 2 or 3.
- Outputs are affected (corruption) when changing another output resolution on the same output card (this is brief, and the system fixes itself).

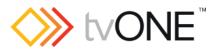

# CORIOmaster2 (CM2-547-MK2) Firmware V600 00 Released By

Released By: Neil Baptiste, 21st Sep 23

- Random black screen when removing and re-adding displays when (HDCP = KeepOff)
- Saving all settings can add up to 2mins 30 seconds if module config change
- If an offline cfg is created, when saved and loaded to the system the user can select all resolutions on AVIP (Media card) channel 2, but only 1080p60 is supported.
- If HDCP is ON the input, and HDCP is NOT ON the output you will get a pixelated picture, but the audio will be present.
- No embedded audio with output resolutions apart from the CEA specified resolutions.
- Changing pixel clock on an active custom resolution has no effect.
- If you hot plug the 2K 4in card it shows video for 1s then goes black for 4s 9s and it then shows stable video afterwards.
- If an Output card fails, then the whole system will not run and that card will need to be replaced.
- Pink windows sometimes appear as multiple inputs are connected simultaneously, issuing the forcelinkrefresh() command or hot-plug of the output will correct it.
- Changing AVIP mode to sync mode can cause the comms to stop.
  - Reboot chassis to regain comms.

### Notes

We support custom resolutions on our Output modules and our Input modules. There are varying limitations dependent on the module that you want to use custom resolutions to work on. Please read the manual for the full limitations / requirements needed.